## **Beta Test Checklist**

Please complete and score each task and note any comments you may have regarding each task.

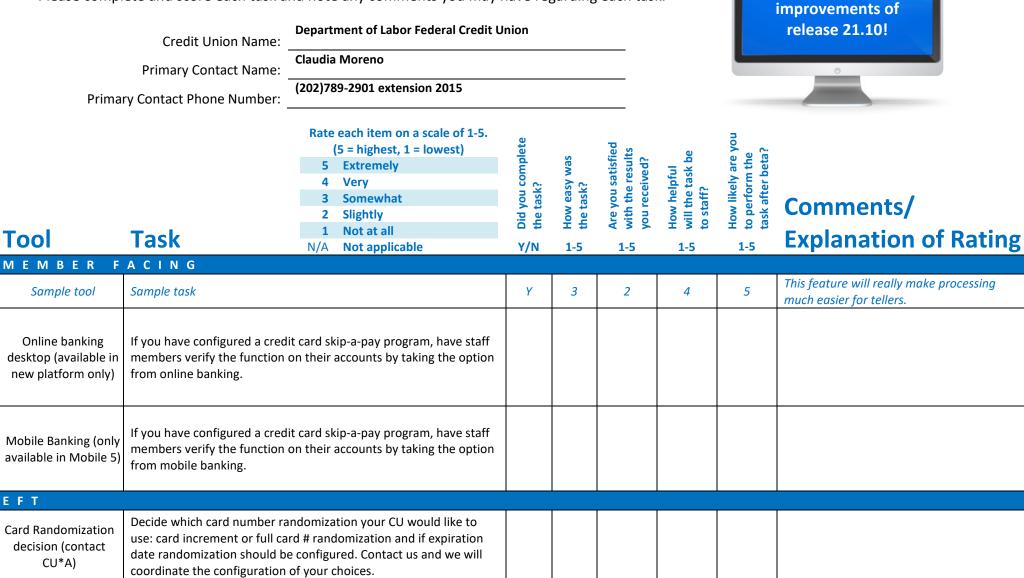

Thank you for helping us test the software

| Tool    |                                                                                                    | Rate each item on a scale of 1-5.<br>(5 = highest, 1 = lowest)5Extremely4Very3Somewhat2Slightly1Not at allN/ANot applicableigured, order ATM/debit cards as usual,<br>as and review card on your vendor                                   | <ul> <li>Did you complete</li> <li>the task?</li> </ul> | L How easy was<br>G the task? | Are you satisfied<br>G with the results<br>you received? | How helpful<br>G- will the task be<br>to staff? | How likely are you<br>너 to perform the<br>task after beta? | Comments/<br>Explanation of Rating |
|---------|----------------------------------------------------------------------------------------------------|----------------------------------------------------------------------------------------------------|---------------------------------------------------------|-------------------------------|----------------------------------------------------------|-------------------------------------------------|------------------------------------------------------------|------------------------------------|
| 11      | platform.                                                                                                    |                                                                                                    |                                                         |                               |                                                          |                                                 |                                                            |                                    |
| 12      |                                                                                                    | gured, order credit cards as usual,<br>s and review card on your vendor                                                                                                    |                                                         |                               |                                                          |                                                 |                                                            |                                    |
| 1024    | your credit union. This feat<br>functionality, but take the c<br>option, copy groups from th<br>group. Add or delete MCC o | o control MCC groups customized for<br>ure is not yet 'attached' to any CU<br>pportunity to get familiar with the<br>ne master records or create your own<br>codes from your groups. Keep them for<br>when you've finished validating the |                                                         |                               |                                                          |                                                 |                                                            |                                    |
| LENDING |                                                                                                    |                                                                                                    |                                                         |                               |                                                          |                                                 |                                                            |                                    |
| 817     |                                                                                                    | ashboard and use the new Tracker<br>ker activity on an individual member.                                                                                                    |                                                         |                               |                                                          |                                                 |                                                            |                                    |
| 820     | the new features in this scre<br>temporarily to allow CU star<br>banking, that would be very                               | option for a credit card category using<br>een. If you could set up an option even<br>if to verify the functionality in online<br>helpful. If you are unable to activate a<br>to add a program and verify the new<br>u for the future.    |                                                         |                               |                                                          |                                                 |                                                            |                                    |

| ΤοοΙ                        | Task                                                                                                    | Rate each item on a scale of 1-5.(5 = highest, 1 = lowest)5Extremely4Very3Somewhat2Slightly1Not at allN/ANot applicable                     | <ul> <li>✓ Did you complete</li> <li>∠ the task?</li> </ul> | How easy was<br>the task? | Are you satisfied<br>G-T with the results<br>you received? | How helpful<br>G- will the task be<br>to staff? | How likely are you<br>Gt to perform the<br>task after beta? | Comments/<br>Explanation of Rating               |
|-----------------------------|----------------------------------------------------------------------------------------------------|----------------------------------------------------------------------------------------------------|-------------------------------------------------------------|---------------------------|------------------------------------------------------------|-------------------------------------------------|-------------------------------------------------------------|--------------------------------------------------|
| 51 or 2 working loan<br>app |                                                                                                    | ance and verify the expanded tax ID<br>Update any existing IDs that have<br>anded field for new entries.                                    | Y                                                           | 5                         | 5                                                          | 5                                               | 5                                                           |                                                  |
| 570                         | Review the escrow maintenance and verify the expanded tax ID field for real estate payments. Update any existing IDs that have been shortened or use the expanded field for new entries. |                                                                                                    |                                                             |                           |                                                            |                                                 |                                                             | We do not escrow                                 |
| 342                         | Review any disbursements ma<br>may be used. Verify functiona                                                                                                    | de where the expanded tax ID field<br>lity and corresponding reports.                                                                       | N                                                           |                           |                                                            |                                                 |                                                             | We do not escrow                                 |
| 52                          |                                                                                                    | e the tax ID has been expanded and<br>D information. Verify that the forms                                                                  | N                                                           |                           |                                                            |                                                 |                                                             | We do not escrow                                 |
| 2                           |                                                                                                    | /FUEL, when pulling a credit report,<br>e credit report screen before saving                                                                | N                                                           |                           |                                                            |                                                 |                                                             | We do not pull credit reports from<br>CU*BASE    |
| 2                           | 'Misc./Comments' tab and add<br>Grab a screen shot if you need                                                                                                    | application in Tool #2, go to the<br>disbursement instructions.<br>to of the disbursement so you can<br>e same after you take the option to | N                                                           |                           |                                                            |                                                 |                                                             | We do not create loan applications on<br>CU*BASE |

| Tool                          | Rate each item on a scale of 1-5.<br>(5 = highest, 1 = lowest)5Extremely4Very3Somewhat2Slightly1Not at allN/ANot applicable                                                                                                    | <ul> <li>Did you complete</li> <li>the task?</li> </ul> | L How easy was<br>G the task? | Are you satisfied<br>G- with the results<br>you received? | How helpful<br>G-1 will the task be<br>to staff? | How likely are you<br>G1 to perform the<br>task after beta? | Comments/<br>Explanation of Rating                                                                                                    |
|-------------------------------|----------------------------------------------------------------------------------------------------|---------------------------------------------------------|-------------------------------|-----------------------------------------------------------|--------------------------------------------------|-------------------------------------------------------------|----------------------------------------------------------------------------------------------------|
| 2                             | When creating/booking the member loan, flag the box to disburse<br>immediately after the creation takes place.<br>If you added disbursement instructions during the loan application,<br>validate that they are the same.<br>Make any changes needed.<br>If you did not add disbursements during the loan application<br>process, add disbursements as needed.<br>Use the 'Post All' option to disburse the loan<br>Validate the disbursements on the member account history.                                                                              | N                                                       | 3                             | 2                                                         | 2                                                | 2                                                           | We do not add disbursements during the<br>loan application process, we do not create<br>loan applications in CU*BASE. However, we<br>do add disbursements when<br>creating/booking the loan. When<br>disbursing a transfer to another loan<br>account, the interest to the post the loan<br>which prevents the loan account from<br>closing. All other disbursements posted<br>correctly |
| 2                             | <ul> <li>When creating/booking the member loan, <b>do not</b> flag the box to disburse immediately after the creation takes place.</li> <li>In tool #2, go to the Booked tab and find the loan then use the Disburse option to get to the disbursement screen.</li> <li>Validate that the disbursement instructions are present and accurate, then use the Post All button to post the disbursements. Add disbursement is they were not added during the application process.</li> <li>Validate the disbursement on the member account history.</li> </ul> |                                                         |                               |                                                           |                                                  |                                                             |                                                                                                    |
| 50                            | Use Tool # 50 to add or maintain the disbursement instructions and disburse the loan.<br>Validate the disbursement on the member account history.                                                                                                    |                                                         |                               |                                                           |                                                  |                                                             |                                                                                                    |
| Inquiry on collateral records | If you have entered HMDA information for your loans, check the<br>new inquiry option and verify that the old data is now presented in<br>the new format.                                                                                                    | N                                                       |                               |                                                           |                                                  |                                                             | N/A                                                                                                    |

| Tool                          | Task                                                                                                    | Rate each item on a scale of 1-5.(5 = highest, 1 = lowest)5Extremely4Very3Somewhat2Slightly1Not at allN/ANot applicable | <ul> <li>Did you complete</li> <li>the task?</li> </ul> | How easy was<br>the task? | Are you satisfied<br>G with the results<br>you received? | How helpful<br>G will the task be<br>to staff? | How likely are you<br>G to perform the<br>task after beta? | Comments/<br>Explanation of Rating                               |
|-------------------------------|----------------------------------------------------------------------------------------------------|----------------------------------------------------------------------------------------------------|---------------------------------------------------------|---------------------------|----------------------------------------------------------|------------------------------------------------|------------------------------------------------------------|------------------------------------------------------------------|
| 1125                          | Check out the new tool with h<br>records so that you can see tr                                                                                                    | nistorical projections on your escrow<br>rends.                                                                         | N                                                       |                           |                                                          |                                                |                                                            | We do not escrow                                                 |
| 438                           | Work with the dealer loan dashboard and view by active and closed status, varying the selections criteria. Verify the display. Also verify the export options from this screen.                               |                                                                                                    |                                                         |                           |                                                          |                                                |                                                            | N/A                                                              |
| 1997                          | Review the dealer loan dashboard in view mode. Verify the functionality available for inquiry only.                                                                                                    |                                                                                                    |                                                         |                           |                                                          |                                                |                                                            | N/A                                                              |
| TELLER/M                      | EMBER SERVIC                                                                                                    | C E                                                                                                    | -                                                       |                           |                                                          |                                                |                                                            |                                                                  |
| Any access to tracker records | Use various access points to view tracker records and use the new search feature. Verify that the appropriate records are highlighted for your search criteria. Use the paging functions to see more results. |                                                                                                    |                                                         | 4                         | 3                                                        | 4                                              | 4                                                          | Trackers are viewed daily through the account inquiry or tool 5. |
| 1600                          | -                                                                                                    | nber screen, if an ID needs to be<br>e the new Edit feature and Zoom,<br>mage.                                          | N/A                                                     | N/A                       | N/A                                                      | N/A                                            | N/A                                                        | We are not currently using this function at the moment.          |

| Tool                | Task                                                                                                    | Rate each item on a scale of 1-5.(5 = highest, 1 = lowest)5Extremely4Very3Somewhat2Slightly1Not at allN/ANot applicable | <ul> <li>Did you complete</li> <li>the task?</li> </ul> | How easy was<br>the task? | Are you satisfied<br>G-T with the results<br>you received? | How helpful<br>G-1 will the task be<br>to staff? | How likely are you<br>Gt to perform the<br>task after beta? | Comments/<br>Explanation of Rating                                                                                                    |
|---------------------|----------------------------------------------------------------------------------------------------|----------------------------------------------------------------------------------------------------|---------------------------------------------------------|---------------------------|------------------------------------------------------------|--------------------------------------------------|-------------------------------------------------------------|----------------------------------------------------------------------------------------------------|
| 1600 or Inquiry     | <ul><li>Work with various search options to provide feedback to our design team.</li><li>What do you like best about the new search after the latest changes?</li><li>What challenges are you having with the new search after the last changes?</li></ul> |                                                                                                    |                                                         |                           |                                                            |                                                  |                                                             | Best is card number, Online banking<br>Least is doesn't recognize last name<br>immediately.                                                   |
| 1600 or Inquiry     | Give us your feedback on how your users most often use the search feature. What do they primarily search for and in what format? Which of the new search fields do they use?                                                                               |                                                                                                    |                                                         |                           |                                                            |                                                  |                                                             | Primarily utilize phone and account number new search field is SSN.                                                                           |
| 1600 or Inquiry     | Provide any suggestions you have on how search could work better for you?                                                                                                    |                                                                                                    |                                                         |                           |                                                            |                                                  |                                                             | Last four digits of SSN<br>POA name if possible<br>When searching by last name, last name<br>should populate first rather than first.         |
| MANAGEM             | ENT                                                                                                    |                                                                                                    | 1                                                       | I                         | 1                                                          |                                                  |                                                             |                                                                                                    |
| 558                 | verify that all origin codes are                                                                                                    | ew your ANR configurations and<br>populated with the existing fee<br>unts should be populated with 0.00.                | Y                                                       | 5                         | 5                                                          | 5                                                | 5                                                           |                                                                                                    |
| Posting of ANR fees | -                                                                                                    | osting to verify that they are posting<br>nt posting programs such as ACH,<br>e appreciated.                            | Y                                                       | 5                         | 5                                                          | 5                                                | 5                                                           | There were no Easy pay exceptions or<br>accounts going negative so I am uncertain if<br>there are any issue with the feature at this<br>time. |

| Tool             | Task                                                                                                    | Rate each item on a scale of 1-5.(5 = highest, 1 = lowest)5Extremely4Very3Somewhat2Slightly1Not at allN/ANot applicable                                                                                  | <ul> <li>Did you complete</li> <li>the task?</li> </ul> | -L How easy was<br>G the task? | Are you satisfied<br>G-With the results<br>you received? | How helpful<br>G- will the task be<br>to staff? | How likely are you<br>Gt to perform the<br>task after beta? | Comments/<br>Explanation of Rating                                                                                        |
|------------------|----------------------------------------------------------------------------------------------------|----------------------------------------------------------------------------------------------------|---------------------------------------------------------|--------------------------------|----------------------------------------------------------|-------------------------------------------------|-------------------------------------------------------------|----------------------------------------------------------------------------------------------------|
| 558              | minimum transaction amount                                                                                                    | east one origin code or at least add a<br>to waive ANR fees, please change<br>your accounts to verify the results.                                                                                       | N                                                       |                                |                                                          |                                                 |                                                             | We already have a minimum transaction<br>amount to waive but I did see an account<br>to verify if it is working properly. |
| 569              | If possible, add a change to your on-demand ACH fees for either<br>online banking or phone. If you are unable to change the amount,<br>attempt a small change to either the transaction description or GL<br>to differentiate the fee postings. Watch any ACH postings to verify<br>the information is pulling correctly from your configuration. |                                                                                                    |                                                         |                                |                                                          |                                                 |                                                             | We don't charge a fee for ACH on demand.                                                                                  |
| 777, ANR scoring | decision on ANR activation/de                                                                                                    | ing the ACH/payroll amounts for a<br>activation/re-activation, review your<br>oll activity is now being utilized in                                                                                      | N                                                       |                                |                                                          |                                                 |                                                             | We no longer have deposit amounts to qualify.                                                                             |
| 1180             | Use the ANR calculator to veri<br>payroll deposits. Verify that a<br>qualifications are showing pro                                                                                                    |                                                                                                    | N                                                       |                                |                                                          |                                                 |                                                             | All members can have ODT                                                                                                  |
| System message   | users on the system via a new<br>like the experience to be unex<br>it will be received so that we c                                                                                                    | ase, we will be sending a message to<br>communication channel. We would<br>pected for the user to determine how<br>can get feedback if needed in the<br>tion from employees, both when<br>n the graphic. |                                                         |                                |                                                          |                                                 |                                                             |                                                                                                    |

| Tool             | Rate each item on a scale of 1-5.<br>(5 = highest, 1 = lowest)5Extremely4Very3Somewhat2Slightly1Not at allN/ANot applicable                                                                                                    | <ul> <li>✓ Did you complete</li> <li>Z the task?</li> </ul> | How easy was<br>the task? | Are you satisfied<br>G with the results<br>you received? | How helpful<br> | How likely are you<br>너 to perform the<br>task after beta? | Comments/<br>Explanation of Rating |
|------------------|----------------------------------------------------------------------------------------------------|-------------------------------------------------------------|---------------------------|----------------------------------------------------------|-----------------|------------------------------------------------------------|------------------------------------|
| A U D I T<br>402 | Print each type of audit report using various insider/employee type code and due diligence flag selections. Verify reports .                                                                                                    | Y                                                           | 5                         | 5                                                        | 5               | 4                                                          | Very easy to run.                  |
| 402              | Print the teller audit key review using different selections for audit keys. Verify the report.                                                                                                    | Y                                                           | 5                         | 5                                                        | 5               | 4                                                          |                                    |
| BACK OFF         | CE                                                                                                    | 1                                                           | 1                         |                                                          |                 |                                                            |                                    |
| 60               | Use the new lookup option for GL accounts that show suspended GLs. Also verify that the purpose and procedures display after entering a GL account.                                                                                                    | Y                                                           | 5                         | 5                                                        | 5               | 5                                                          |                                    |
| 202              | In GL maintenance, choose the Chart of Acct (Company) option and verify the new display showing suspended GLs.                                                                                                    | Y                                                           | 5                         | 5                                                        | 5               | 5                                                          |                                    |
| SECURITY         | A D M I N I S T R A T O R                                                                                                    |                                                             | •<br>                     | ·                                                        |                 |                                                            |                                    |
| 327              | If your credit union has more than 20 branch locations, update an<br>employee profile and add more branch locations. To do this,<br>highlight an employee, choose 'Employee Profile'. Then click the<br>button next to the 'Other authorized vaults' and select the branch<br>vaults. | N                                                           | N/A                       | N/A                                                      | N/A             | N/A                                                        | We only have two branches.         |

| Tool<br>d a t a b a s e | Task                                                                                                    | Rate each item on a scale of 1-5.<br>(5 = highest, 1 = lowest)<br>5 Extremely<br>4 Very<br>3 Somewhat<br>2 Slightly<br>1 Not at all<br>N/A Not applicable<br>R T O R    | <ul> <li>A Did you complete</li> <li>A the task?</li> </ul> | T How easy was<br>the task? | Are you satisfied<br>G-with the results<br>you received? | How helpful<br>G-T will the task be<br>to staff? | How likely are you<br>G to perform the<br>task after beta? | Comments/<br>Explanation of Rating                                |
|-------------------------|----------------------------------------------------------------------------------------------------|----------------------------------------------------------------------------------------------------|-------------------------------------------------------------|-----------------------------|----------------------------------------------------------|--------------------------------------------------|------------------------------------------------------------|-------------------------------------------------------------------|
| 1617                    | If you have qualified divi<br>see results of members<br>July 2021 month end for                                                                                                    | vidend products, use this new dashboard to<br>status. Full information is available from<br>orward. Vary your selection criteria and use<br>see summaries of your data. | Y                                                           | 5                           | 5                                                        | 5                                                | 5                                                          | I tried the common bonds feature and I received a system message. |
| 1750                    | Check out the online banking dashboard after the most recent<br>changes and validate the new export and common bonds. Also<br>review the new VAT charts that have been added.                                                                                    |                                                                                                    |                                                             | 5                           | 5                                                        | 5                                                | 5                                                          |                                                                   |
| 1696                    | Active beta driven by Asterisk*Intelligence – Try out this<br>configuration for Predictive Retailing by setting up a couple of<br>profiles to run against your members. Set criteria and<br>products/services to sell to the members falling under that profile. |                                                                                                    |                                                             |                             |                                                          |                                                  |                                                            |                                                                   |
| 1695                    | the profile to see results                                                                                                    | ofiles set, run individual members against<br>s.                                                                                                    |                                                             |                             |                                                          |                                                  |                                                            |                                                                   |
| GENERAL                 | COMMENTS                                                                                                    |                                                                                                    |                                                             |                             |                                                          |                                                  |                                                            |                                                                   |

## **Beta Test Checklist**

Please complete and score each task and note any comments you may have regarding each task.

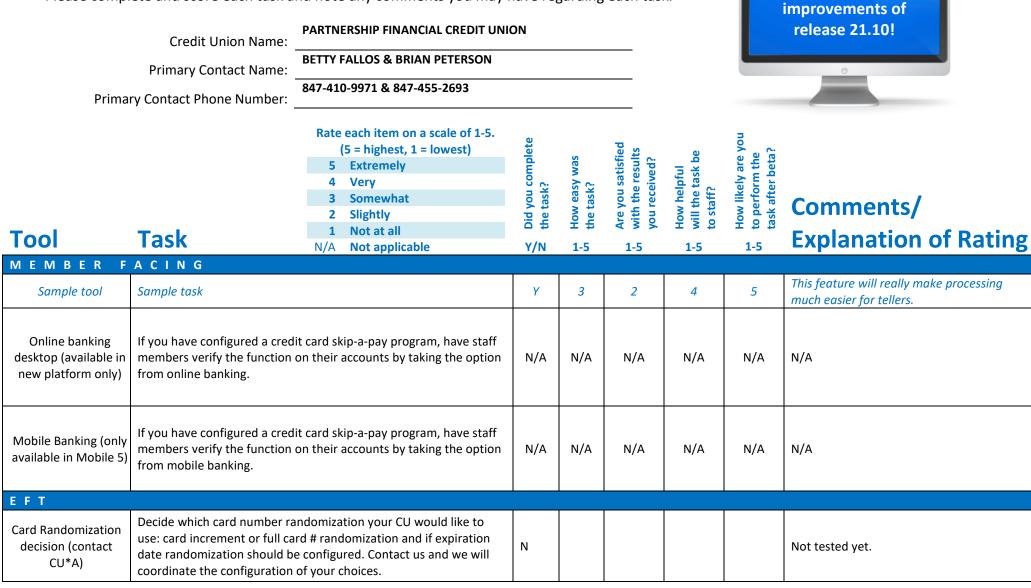

Thank you for helping us test the software

| Tool    | Task                                                                                                    | Rate each item on a scale of 1-5.<br>(5 = highest, 1 = lowest)5Extremely4Very3Somewhat2Slightly1Not at allN/ANot applicable                                                                                                  | <ul> <li>✓ Did you complete</li> <li>Z the task?</li> </ul> | How easy was<br>the task? | Are you satisfied<br>5-1 with the results<br>you received? | How helpful<br>G- will the task be<br>to staff? | How likely are you<br>G1 to perform the<br>task after beta? | Comments/<br>Explanation of Rating |
|---------|----------------------------------------------------------------------------------------------------|----------------------------------------------------------------------------------------------------|-------------------------------------------------------------|---------------------------|------------------------------------------------------------|-------------------------------------------------|-------------------------------------------------------------|------------------------------------|
| 11      | -                                                                                                    | ured, order ATM/debit cards as usual,<br>and review card on your vendor                                                                                                    | N                                                           |                           |                                                            |                                                 |                                                             | Not tested yet.                    |
| 12      | Once randomization is configured, order credit cards as usual,<br>review screen, LXMT reports and review card on your vendor<br>platform.                                                                                                    |                                                                                                    |                                                             |                           |                                                            |                                                 |                                                             | Not tested yet.                    |
| 1024    | Check out the new option to control MCC groups customized for<br>your credit union. This feature is not yet 'attached' to any CU<br>functionality, but take the opportunity to get familiar with the<br>option, copy groups from the master records or create your own<br>group. Add or delete MCC codes from your groups. Keep them for<br>later of delete your groups when you've finished validating the<br>process. |                                                                                                    |                                                             |                           |                                                            |                                                 |                                                             | Not tested yet.                    |
| LENDING |                                                                                                    |                                                                                                    | 1                                                           | I                         | 1                                                          |                                                 | L                                                           |                                    |
| 817     |                                                                                                    | hboard and use the new Tracker<br>er activity on an individual member.                                                                                                    | Y                                                           | 4                         | 4                                                          | 4                                               | 4                                                           |                                    |
| 820     | the new features in this scree<br>temporarily to allow CU staff<br>banking, that would be very h                                                                                                    | ption for a credit card category using<br>n. If you could set up an option even<br>to verify the functionality in online<br>elpful. If you are unable to activate a<br>o add a program and verify the new<br>for the future. | N/A                                                         | N/A                       | N/A                                                        | N/A                                             | N/A                                                         | N/A                                |

| Tool                        | Task                                                                                                    | Rate each item on a scale of 1-5.<br>(5 = highest, 1 = lowest)5Extremely4Very3Somewhat2Slightly1Not at allN/ANot applicable               | <ul> <li>Did you complete</li> <li>the task?</li> </ul> | ר How easy was<br>לי the task? | Are you satisfied<br>C- with the results<br>you received? | How helpful<br>G- will the task be<br>to staff? | How likely are you<br>to perform the<br>task after beta? | Comments/<br>Explanation of Rating |
|-----------------------------|----------------------------------------------------------------------------------------------------|----------------------------------------------------------------------------------------------------|---------------------------------------------------------|--------------------------------|-----------------------------------------------------------|-------------------------------------------------|----------------------------------------------------------|------------------------------------|
| 51 or 2 working loan<br>app |                                                                                                    | nce and verify the expanded tax ID<br>Jpdate any existing IDs that have<br>anded field for new entries.                                   | N                                                       |                                |                                                           |                                                 |                                                          | Not tested yet.                    |
| 570                         | Review the escrow maintenance and verify the expanded tax ID field for real estate payments. Update any existing IDs that have been shortened or use the expanded field for new entries. |                                                                                                    |                                                         | N/A                            | N/A                                                       | N/A                                             | N/A                                                      | N/A                                |
| 342                         | Review any disbursements mac<br>may be used. Verify functional                                                                                                    | le where the expanded tax ID field ity and corresponding reports.                                                                         | N                                                       |                                |                                                           |                                                 |                                                          | Not tested yet.                    |
| 52                          |                                                                                                    | the tax ID has been expanded and<br>D information. Verify that the forms                                                                  | N                                                       |                                |                                                           |                                                 |                                                          | Not tested yet.                    |
| 2                           |                                                                                                    | 'FUEL, when pulling a credit report,<br>credit report screen before saving                                                                | N/A                                                     | N/A                            | N/A                                                       | N/A                                             | N/A                                                      | N/A                                |
| 2                           | 'Misc./Comments' tab and add<br>Grab a screen shot if you need                                                                                                    | application in Tool #2, go to the<br>disbursement instructions.<br>to of the disbursement so you can<br>same after you take the option to | N                                                       |                                |                                                           |                                                 |                                                          | Not tested yet.                    |

| Tool                             | Task                                                                                                    | Rate each item on a scale of 1-5.(5 = highest, 1 = lowest)5Extremely4Very3Somewhat2Slightly1Not at allN/ANot applicable                                               | <ul> <li>Did you complete</li> <li>the task?</li> </ul> | 나 How easy was<br>너 the task? | Are you satisfied<br>G with the results<br>you received? | How helpful<br>G- will the task be<br>to staff? | How likely are you<br>G- to perform the<br>task after beta? | Comments/<br>Explanation of Rating |
|----------------------------------|----------------------------------------------------------------------------------------------------|----------------------------------------------------------------------------------------------------|---------------------------------------------------------|-------------------------------|----------------------------------------------------------|-------------------------------------------------|-------------------------------------------------------------|------------------------------------|
| 2                                | immediately after the creation                                                                                                    | ember loan, flag the box to disburse<br>takes place.<br>tructions during the loan application,<br>e.<br>hts during the loan application<br>needed.<br>burse the loan  | N                                                       |                               |                                                          |                                                 |                                                             | Not tested yet.                    |
| 2                                | disburse immediately after the<br>In tool #2, go to the Booked ta<br>Disburse option to get to the c<br>Validate that the disbursemen<br>accurate, then use the Post All | b and find the loan then use the<br>lisbursement screen.<br>t instructions are present and<br>button to post the disbursements.<br>e not added during the application | N                                                       |                               |                                                          |                                                 |                                                             | Not tested yet.                    |
| 50                               | Use Tool # 50 to add or mainta<br>disburse the loan.<br>Validate the disbursement on                                                                                     | in the disbursement instructions and the member account history.                                                                                                    | N                                                       |                               |                                                          |                                                 |                                                             | Not tested yet.                    |
| Inquiry on collateral<br>records |                                                                                                    | ormation for your loans, check the that the old data is now presented in                                                                                              | N                                                       |                               |                                                          |                                                 |                                                             | Not tested yet.                    |

| Tool                             | Task                                                                                                    | Rate each item on a scale of 1-5.(5 = highest, 1 = lowest)5Extremely4Very3Somewhat2Slightly1Not at allN/ANot applicable | <ul> <li>Did you complete</li> <li>the task?</li> </ul> | How easy was<br>the task? | Hre you satisfied<br>رام with the results<br>you received? | How helpful<br>너 will the task be<br>to staff? | How likely are you<br>G to perform the<br>task after beta? | Comments/<br>Explanation of Rating                                                                     |
|----------------------------------|----------------------------------------------------------------------------------------------------|----------------------------------------------------------------------------------------------------|---------------------------------------------------------|---------------------------|------------------------------------------------------------|------------------------------------------------|------------------------------------------------------------|----------------------------------------------------------------------------------------------------|
| 1125                             | Check out the new tool with h<br>records so that you can see tre                                                                                                    | istorical projections on your escrow<br>ends.                                                                           | N/A                                                     | N/A                       | N/A                                                        | N/A                                            | N/A                                                        | N/A                                                                                                    |
| 438                              | Work with the dealer loan dashboard and view by active and closed status, varying the selections criteria. Verify the display. Also verify the export options from this screen.                               |                                                                                                    |                                                         | N/A                       | N/A                                                        | N/A                                            | N/A                                                        | N/A                                                                                                    |
| 1997                             | Review the dealer loan dashboard in view mode. Verify the functionality available for inquiry only.                                                                                                    |                                                                                                    |                                                         | N/A                       | N/A                                                        | N/A                                            | N/A                                                        | N/A                                                                                                    |
| TELLER/M                         | EMBER SERVIC                                                                                                    | E                                                                                                    |                                                         |                           | -                                                          |                                                |                                                            |                                                                                                    |
| Any access to<br>tracker records | Use various access points to view tracker records and use the new search feature. Verify that the appropriate records are highlighted for your search criteria. Use the paging functions to see more results. |                                                                                                    |                                                         | 5                         | 4                                                          | 4                                              | 4                                                          |                                                                                                    |
| 1600                             | •                                                                                                    | ber screen, if an ID needs to be<br>the new Edit feature and Zoom,<br>nage.                                             | Y                                                       | 4                         | 4                                                          | 4                                              | 4                                                          | Tested with Kyle at CUA. It worked well and<br>easy. No problems. Nice to clean<br>up those bad scans. |

| Tool                | Task                                                                                                    | Rate each item on a scale of 1-5.(5 = highest, 1 = lowest)5Extremely4Very3Somewhat2Slightly1Not at allN/ANot applicable | <ul> <li>Did you complete</li> <li>the task?</li> </ul> | 다 How easy was<br>더 the task? | Are you satisfied<br>, with the results<br>you received? | How helpful<br> | How likely are you<br>, to perform the<br>task after beta? | Comments/<br>Explanation of Rating                              |
|---------------------|----------------------------------------------------------------------------------------------------|----------------------------------------------------------------------------------------------------|---------------------------------------------------------|-------------------------------|----------------------------------------------------------|-----------------|------------------------------------------------------------|-----------------------------------------------------------------|
| 1600 or Inquiry     | Work with various search options to provide feedback to our design<br>team.<br>What do you like best about the new search after the latest<br>changes?<br>What challenges are you having with the new search after the last<br>changes? |                                                                                                    | Y                                                       | 3                             | 3                                                        | 3               | 3                                                          | A little clunky. Still working on it. More information to come. |
| 1600 or Inquiry     | Give us your feedback on how your users most often use the search<br>feature. What do they primarily search for and in what format?<br>Which of the new search fields do they use?                                                      |                                                                                                    | Y                                                       | 3                             | 3                                                        | 3               | 3                                                          | A little clunky. Still working on it. More information to come. |
| 1600 or Inquiry     | Provide any suggestions you have on how search could work better for you?                                                                                                    |                                                                                                    |                                                         |                               |                                                          |                 |                                                            |                                                                 |
| MANAGEM             | ENT                                                                                                    |                                                                                                    | 1                                                       | J                             | 1                                                        | r               |                                                            |                                                                 |
| 558                 | verify that all origin codes are p                                                                                                    | ew your ANR configurations and<br>populated with the existing fee<br>unts should be populated with 0.00.                | Y                                                       | 4                             | 3                                                        | 3               | 3                                                          |                                                                 |
| Posting of ANR fees | -                                                                                                    | osting to verify that they are posting<br>nt posting programs such as ACH,<br>appreciated.                              | Ν                                                       |                               |                                                          |                 |                                                            | Not tested yet.                                                 |

| Tool             | Task                                                                                                    | Rate each item on a scale of 1-5.(5 = highest, 1 = lowest)5Extremely4Very3Somewhat2Slightly1Not at allN/ANot applicable                                                                                 | <ul> <li>Did you complete</li> <li>the task?</li> </ul> | 다 How easy was<br>더 the task? | Are you satisfied<br>G with the results<br>you received? | How helpful<br>G will the task be<br>to staff? | How likely are you<br>G to perform the<br>task after beta? | Comments/<br>Explanation of Rating |
|------------------|----------------------------------------------------------------------------------------------------|----------------------------------------------------------------------------------------------------|---------------------------------------------------------|-------------------------------|----------------------------------------------------------|------------------------------------------------|------------------------------------------------------------|------------------------------------|
| 558              | minimum transaction amount                                                                                                    | east one origin code or at least add a<br>to waive ANR fees, please change<br>your accounts to verify the results.                                                                                      | N                                                       |                               |                                                          |                                                |                                                            | Not tested yet.                    |
| 569              | If possible, add a change to your on-demand ACH fees for either<br>online banking or phone. If you are unable to change the amount,<br>attempt a small change to either the transaction description or GL<br>to differentiate the fee postings. Watch any ACH postings to verify<br>the information is pulling correctly from your configuration. |                                                                                                    |                                                         |                               |                                                          |                                                |                                                            | Not tested yet.                    |
| 777, ANR scoring | For any ANR configurations using the ACH/payroll amounts for a decision on ANR activation/deactivation/re-activation, review your reports to verity that any payroll activity is now being utilized in these decisions.                                                                                                    |                                                                                                    | N                                                       |                               |                                                          |                                                |                                                            | Not tested yet.                    |
| 1180             | Use the ANR calculator to veri<br>payroll deposits. Verify that a<br>qualifications are showing pro                                                                                                    |                                                                                                    | N                                                       |                               |                                                          |                                                |                                                            | Not tested yet.                    |
| System message   | users on the system via a new<br>like the experience to be unex<br>it will be received so that we c                                                                                                    | ase, we will be sending a message to<br>communication channel. We would<br>pected for the user to determine how<br>an get feedback if needed in the<br>tion from employees, both when<br>n the graphic. |                                                         |                               |                                                          |                                                |                                                            |                                    |

| Tool             | Rate each item on a scale of 1-5.<br>(5 = highest, 1 = lowest)5Extremely4Very3Somewhat2Slightly1Not at allN/ANot applicable                                                                                                    | <ul> <li>Did you complete</li> <li>the task?</li> </ul> | L How easy was<br>G the task? | Are you satisfied<br>G with the results<br>you received? | How helpful<br>G- will the task be<br>to staff? | How likely are you<br>다 to perform the<br>task after beta? | Comments/<br>Explanation of Rating |
|------------------|----------------------------------------------------------------------------------------------------|---------------------------------------------------------|-------------------------------|----------------------------------------------------------|-------------------------------------------------|------------------------------------------------------------|------------------------------------|
| A U D I T<br>402 | Print each type of audit report using various insider/employee type code and due diligence flag selections. Verify reports .                                                                                                    | N                                                       |                               |                                                          |                                                 |                                                            | Not tested yet.                    |
| 402              | Print the teller audit key review using different selections for audit keys. Verify the report.                                                                                                    |                                                         |                               |                                                          |                                                 |                                                            | Not tested yet.                    |
| BACK OFF         | CE                                                                                                    | -                                                       |                               |                                                          |                                                 |                                                            |                                    |
| 60               | Use the new lookup option for GL accounts that show suspended GLs. Also verify that the purpose and procedures display after entering a GL account.                                                                                                    |                                                         | 5                             | 5                                                        | 5                                               | 5                                                          | Love it!                           |
| 202              | In GL maintenance, choose the Chart of Acct (Company) option and verify the new display showing suspended GLs.                                                                                                    |                                                         |                               |                                                          |                                                 |                                                            | Not tested yet.                    |
| SECURITY         | A D M I N I S T R A T O R                                                                                                    |                                                         |                               |                                                          |                                                 |                                                            |                                    |
| 327              | If your credit union has more than 20 branch locations, update an<br>employee profile and add more branch locations. To do this,<br>highlight an employee, choose 'Employee Profile'. Then click the<br>button next to the 'Other authorized vaults' and select the branch<br>vaults. |                                                         | N/A                           | N/A                                                      | N/A                                             | N/A                                                        | N/A                                |

| Tool<br>d a t a b a s e | Task<br>Administrt                                                                                                    | Rate each item on a scale of 1-5.<br>(5 = highest, 1 = lowest)5Extremely4Very3Somewhat2Slightly1Not at allN/ANot applicable    | <ul> <li>A Did you complete</li> <li>Z the task?</li> </ul> | L How easy was<br>G the task? | Are you satisfied<br>, with the results<br>you received? | How helpful<br> | How likely are you<br>G to perform the<br>task after beta? | Comments/<br>Explanation of Rating |
|-------------------------|----------------------------------------------------------------------------------------------------|----------------------------------------------------------------------------------------------------|-------------------------------------------------------------|-------------------------------|----------------------------------------------------------|-----------------|------------------------------------------------------------|------------------------------------|
| 1617                    | If you have qualified divider see results of members stat                                                                                                    | nd products, use this new dashboard to<br>tus. Full information is available from<br>ırd. Vary your selection criteria and use | N                                                           |                               |                                                          |                 |                                                            | Not tested yet.                    |
| 1750                    | Check out the online banking dashboard after the most recent<br>changes and validate the new export and common bonds. Also<br>review the new VAT charts that have been added.                                                                                    |                                                                                                    |                                                             |                               |                                                          |                 |                                                            | Not tested yet.                    |
| 1696                    | Active beta driven by Asterisk*Intelligence – Try out this<br>configuration for Predictive Retailing by setting up a couple of<br>profiles to run against your members. Set criteria and<br>products/services to sell to the members falling under that profile. |                                                                                                    |                                                             |                               |                                                          |                 |                                                            | Not tested yet.                    |
| 1695<br>G E N E R A L   | Once you have your profiles set, run individual members against the profile to see results.                                                                                                    |                                                                                                    |                                                             |                               |                                                          |                 |                                                            | Not tested yet.                    |

Sorry we have not tested as much yet. We are also trying to deal with some ItsMe247 deployment issues and staff training that has delayed our Beta testing. More to some soon.